# Google Analytics Cheatsheet

#### **Setting up**

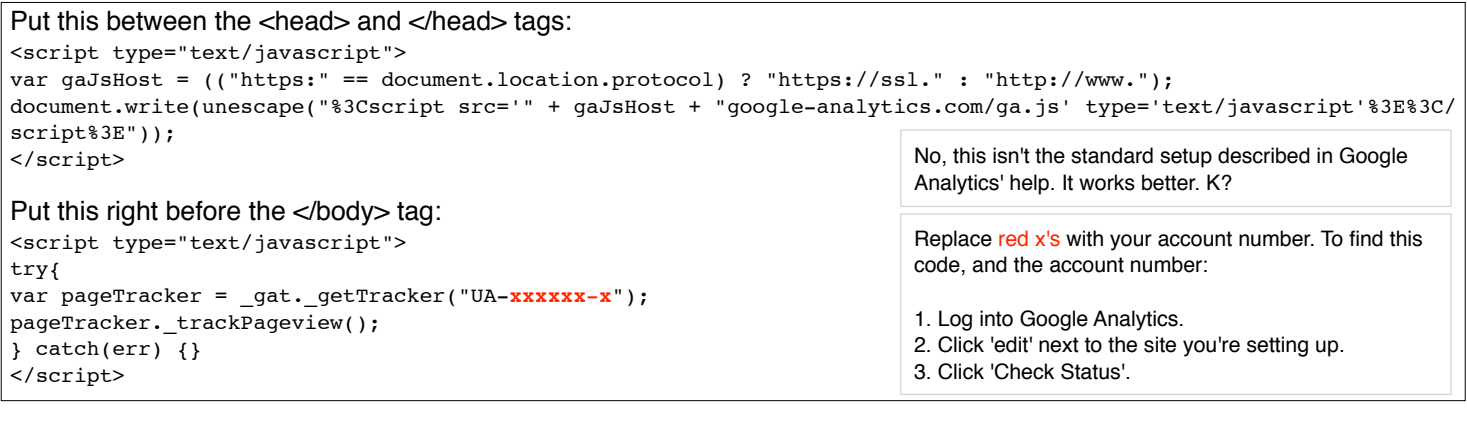

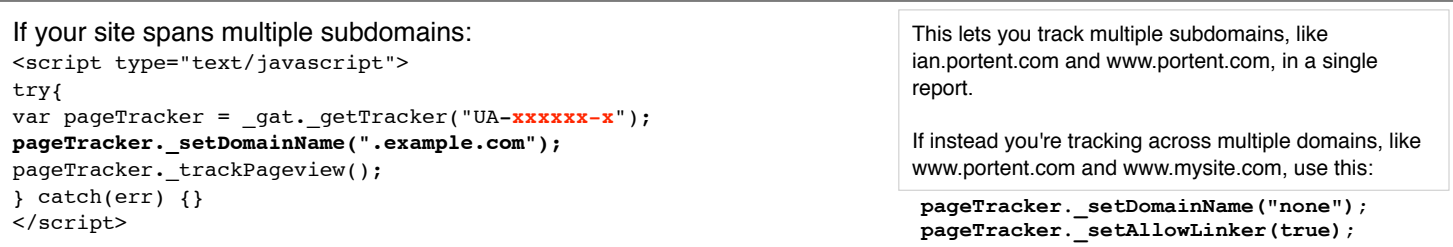

# **Link Tagging: Tracking code variables and examples**

#### The variables:

mysite.com/index.php?utm\_source=**source**&utm\_medium=**medium**&utm\_campaign=**campaign**&utm\_term=**term**&utm\_content=**content**

mysite.com/index.php?utm\_source=**sitesite\_com**&utm\_medium=**banner**&utm\_campaign=**s2010**&utm\_content=**discount** From a discount-focused banner ad on 'sitesite.com' that's part of the Spring 2010 campaign:

mysite.com/index.php?utm\_source=**sitesite\_com**&utm\_medium=**banner**&utm\_campaign=**s2010**&utm\_content=**styles** Same site, same campaign, but this banner's copy focuses on the great styles:

...?utm\_source=**bing**&utm\_medium=**cpc**&utm\_campaign=**s2010**&utm\_content=**discount**&utm\_term=wedding%20dresses Same site, same campaign, Bing ppc ad about the discount, keyphrase 'wedding dresses':

Same site, ppc ad from Google:

It's a trick! In Google Adwords, autotagging will automatically provide Google Analytics the data you need. Autotagging is enabled by default. To disable it, log into Adwords, go to **My Account** >> **Account Preferences** >> **Tracking**. Click **Edit**, then uncheck '**Destination URL Auto-Tagging**'.

If the target page already has a '?' in the URL:

Then, instead of a '?' at the beginning of the tracking string, use an ampersand: '&'

#### **Filters: Why and how**

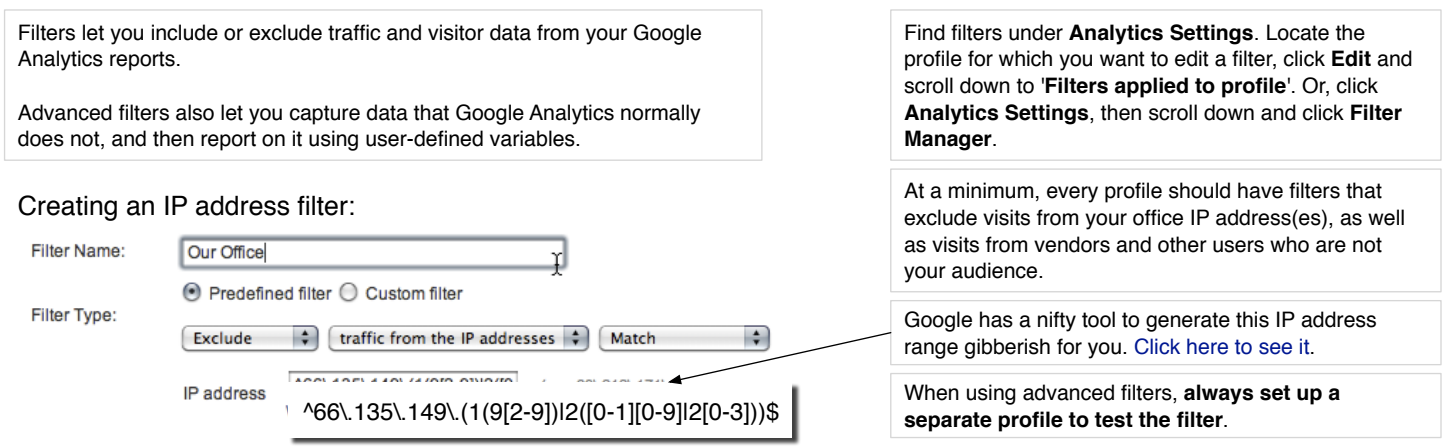

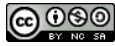

### **Goals and goal tracking**

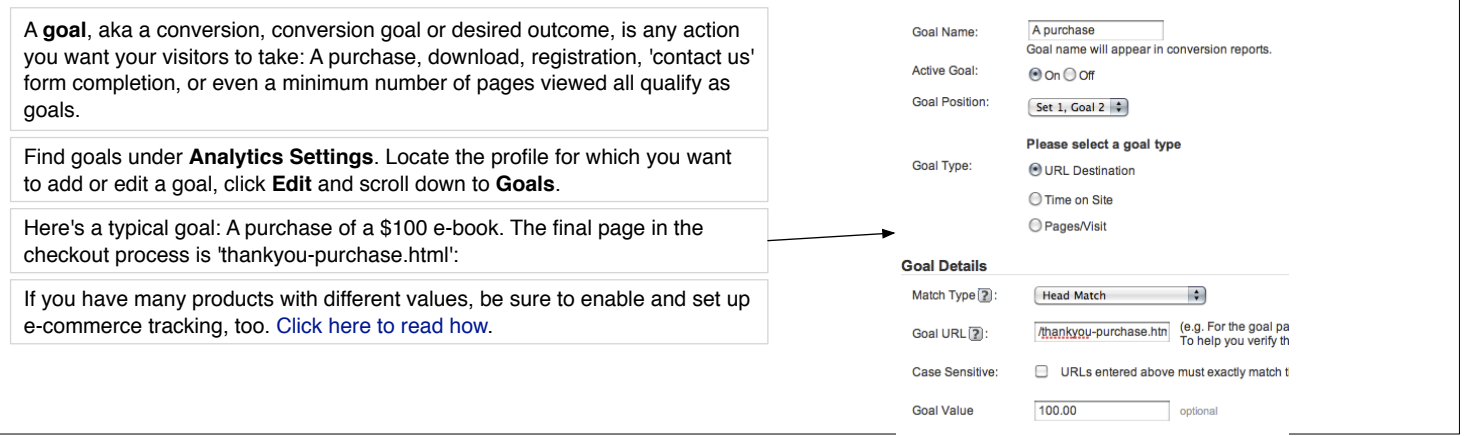

#### **Track 404 errors**

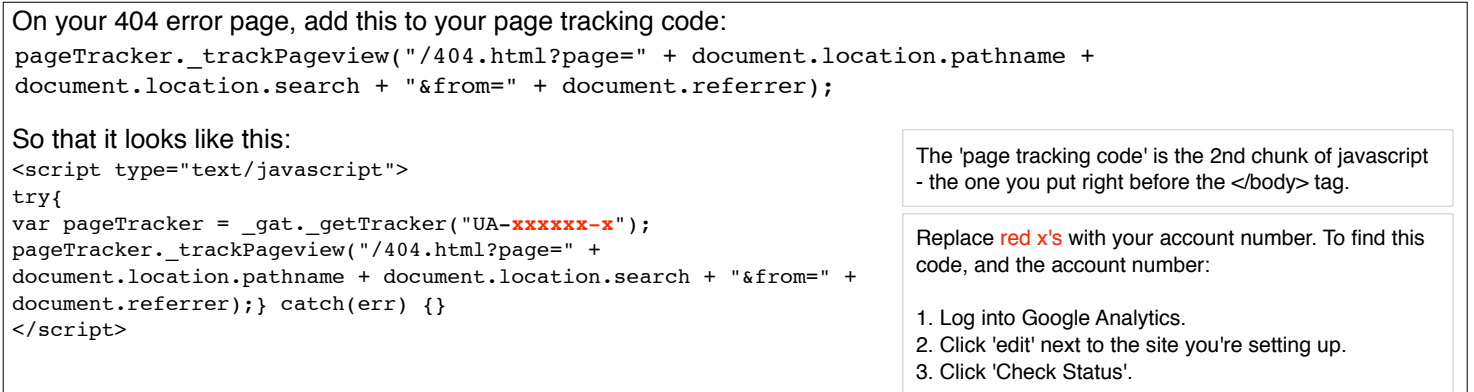

### **Serious nerdy ninja tricks**

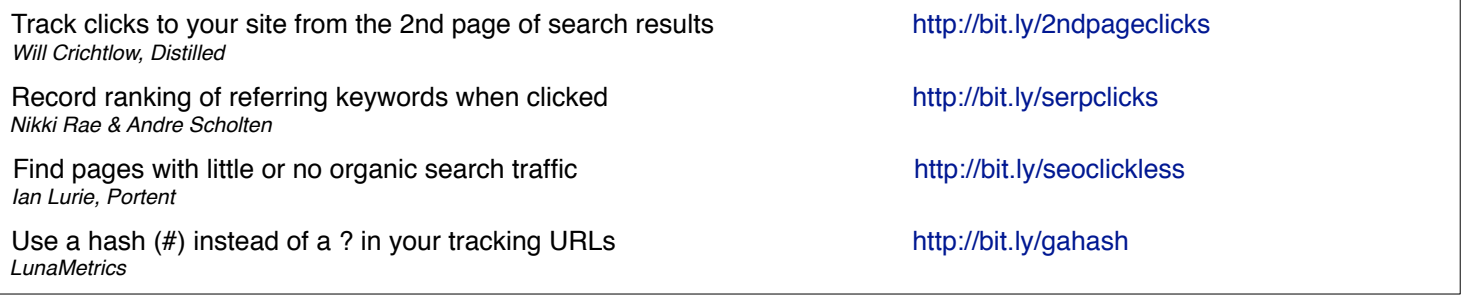

# **Blogs to read, tools you need**

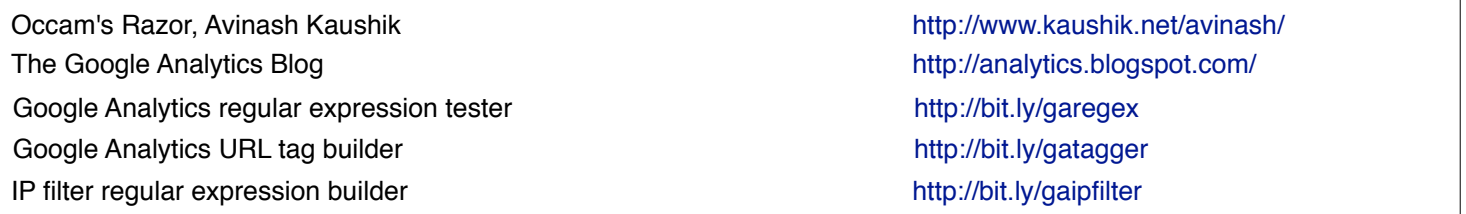

# **Bare minimum, no matter what, be sure you're using...**

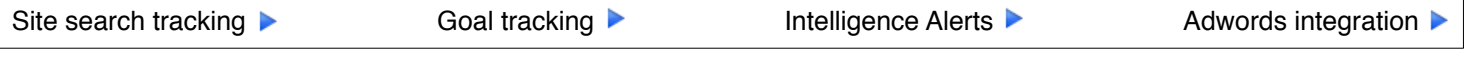

Google Analytics Cheat Sheet by Ian Lurie, Conversation Marketing, 2010. Licensed under the Creative Commons

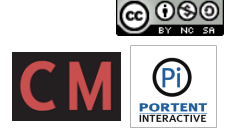